ì

п

Intelliflex I/O Component

#### SCAN QR FOR ACCESS to ALL

# Section 1 - **Overview**

The Intelliflex I/O Single Zone or Dual Zone wall switch is a smart user input device that can control a single shade or group of shades.

Section 2 - **Mounting** 

Using supplied fasteners, install switch into standard gang box. Screwless face plate (provided) can be used, or any decora style faceplate can be used if preferred.

#### Section 3 - Wiring Details

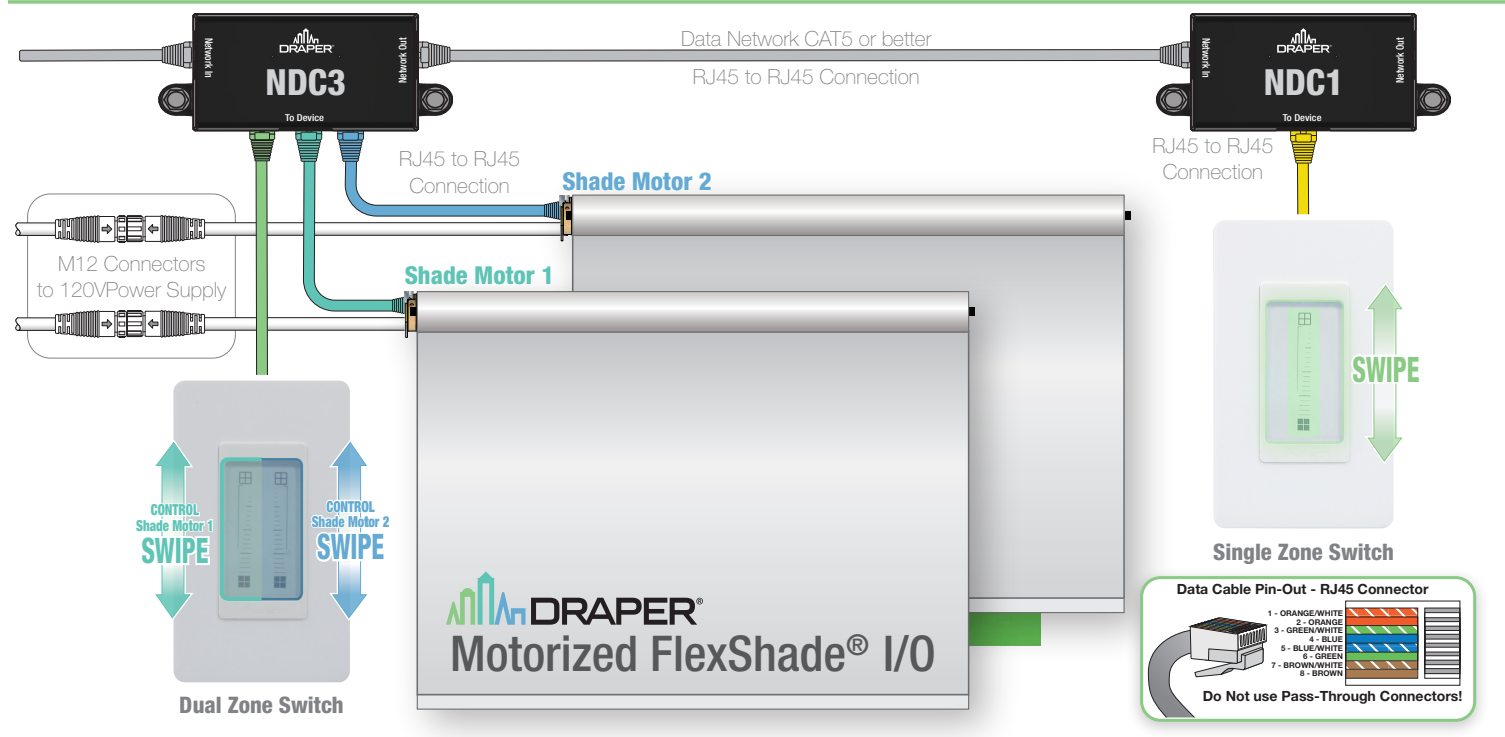

# Section 4 - **Programming**

*Please Note:* Ensure all low voltage connections have been tested & verified. Attempting to program with faulty wiring can lead to intermittent operation. Refer to MLT (C202.060) Instructions on suggested network verification steps and how to connect MLT into network for programming.

*Please Note:* It is important to ensure all shade commissioning *(limit setting, naming, calibration, etc.)* has been completed prior to attempting to program the switch.

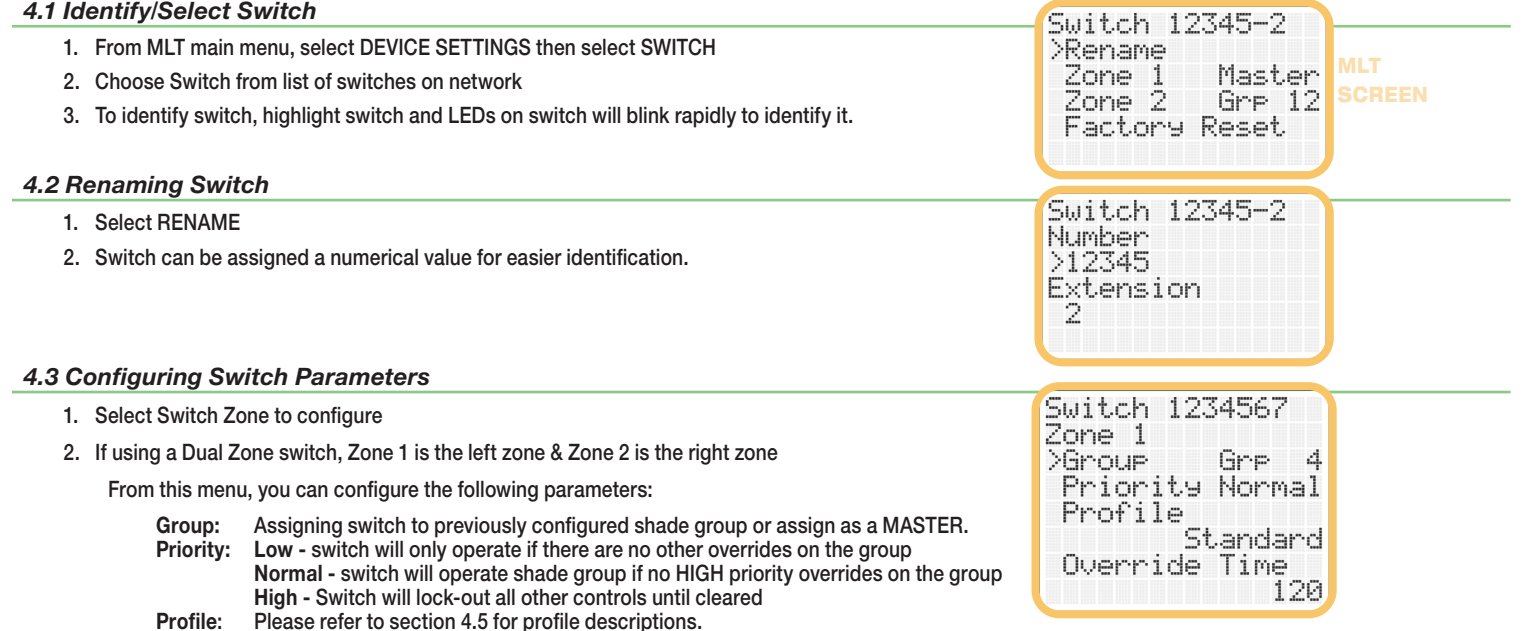

Override Time: Time in minutes that the switch override will be active. The range can be NONE (indefinite override) or anywhere from 1-999 minutes

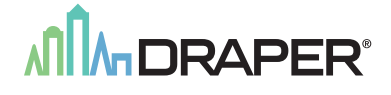

# *Section 4.4 Factory Reset*

1. Select Factory Reset from the menu to return switch to default factory settings (master control).

# *4.5 Profile Descriptions*

# *Profile 1: Standard Profile*

Tap to go to CLOSEST PRESET. Tap again while moving to stop.

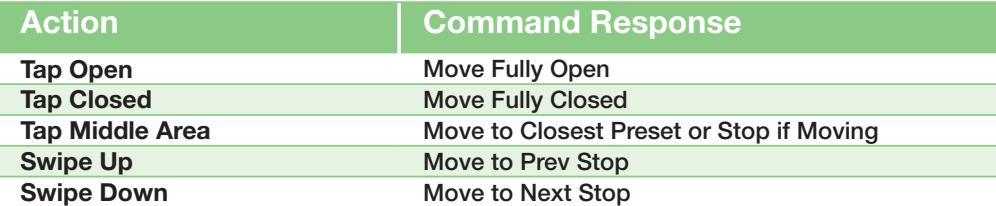

# *Profile 2: No Presets Profile*

Tap to go to that PERCENTAGE. Tap again while moving to stop.

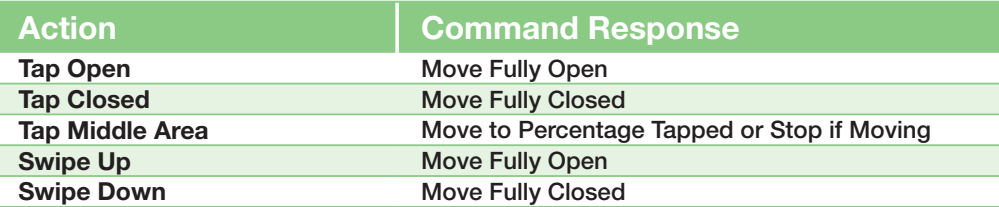

# *Profile 3: No Stopping Profile*

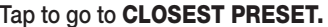

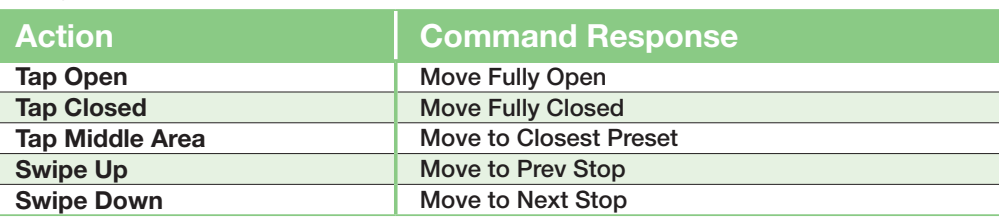

# Section 5 - Switch Operation

To operate the switch while set to Standard Profile:

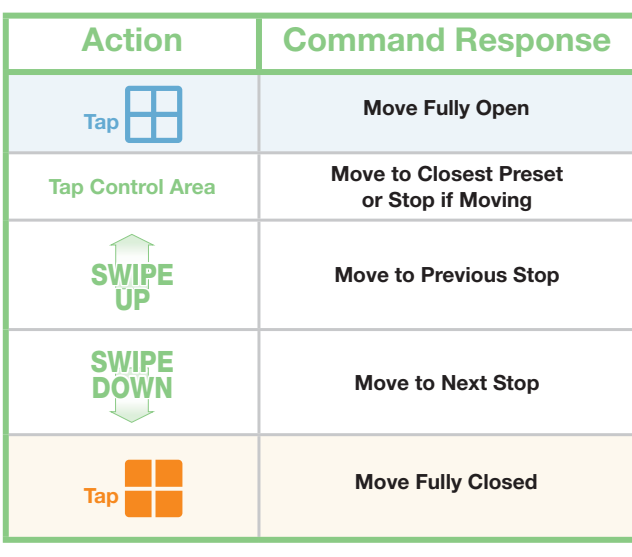

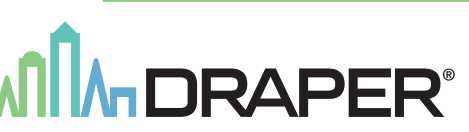

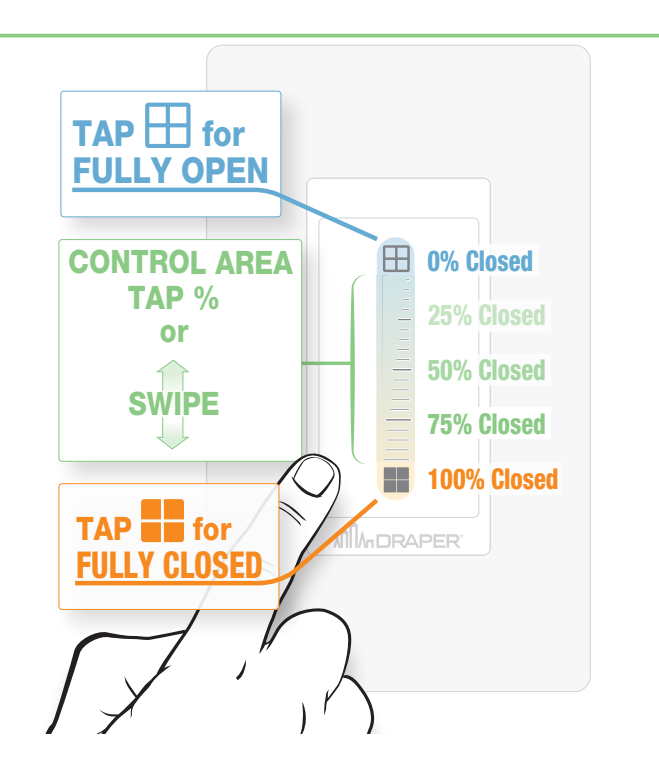

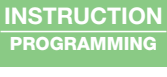

SCAN QR FOR ACCESS to ALL

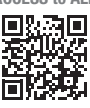

Intelliflex I/O